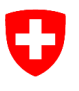

Département fédéral de l'économie, de la formation et de la recherche DEFR **Agroscope** 

# **Nouvelle présentation sur AgroMaps : Tous les modèles pour une station en un seul click !**

**AgroMaps** est la **page d'accueil d'Agrometeo**, sur laquelle les stations sont marquées par des pastilles de couleur sur une carte. Le **menu (1)** avec les briques à côté de la date permet de choisir ce que représentent ces pastilles :

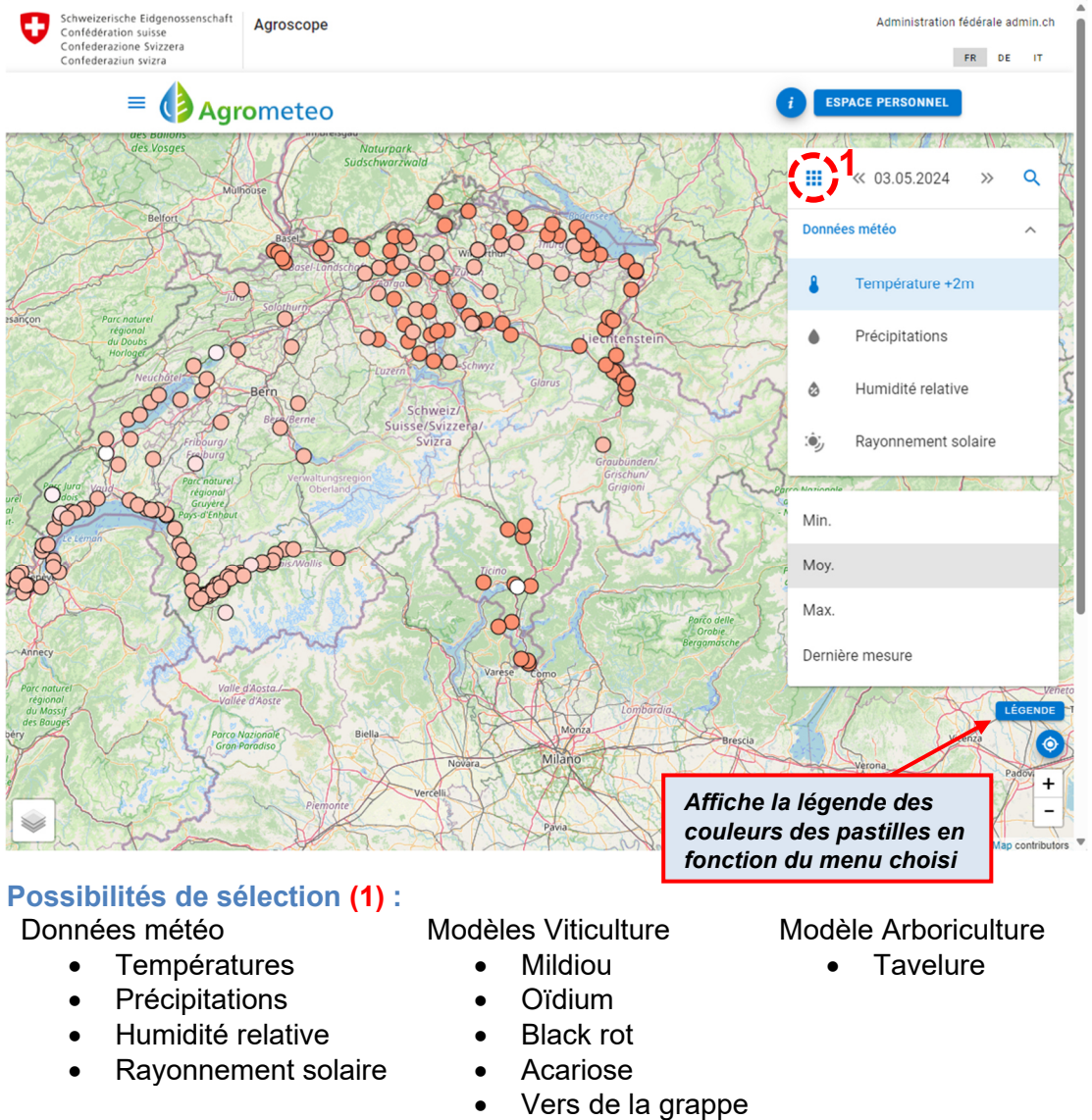

- Bois noir
- Phénologie

Concernant les données météorologiques, toutes les stations sont affichées, concernant les modèles, seules les stations sur lesquelles fonctionne le modèle correspondant sont affichées.

**En cliquant sur une station**, une nouvelle fenêtre s'ouvre avec la **photo des environs de la station** et **3-4 onglets (2),** selon que seuls des modèles en arboriculture ou en viticulture ou les deux fonctionnent sur la station.

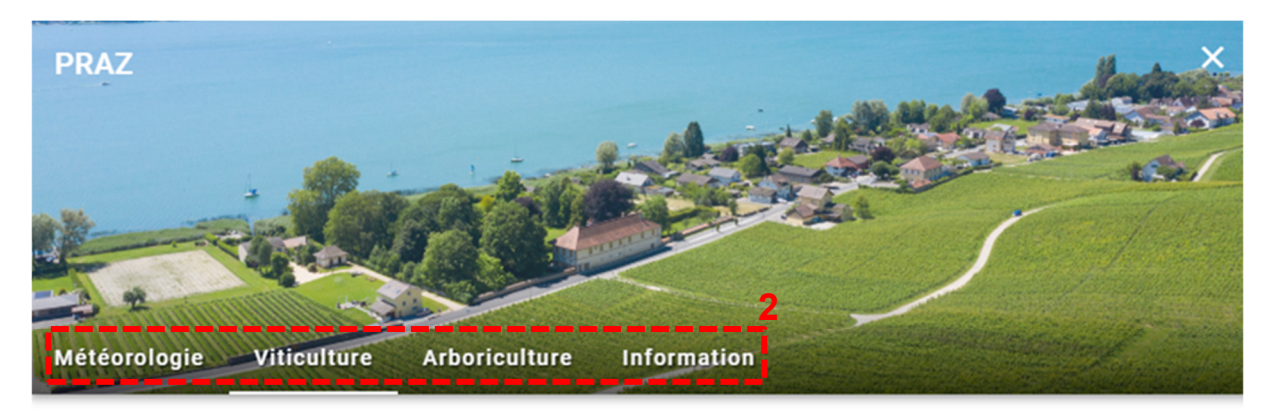

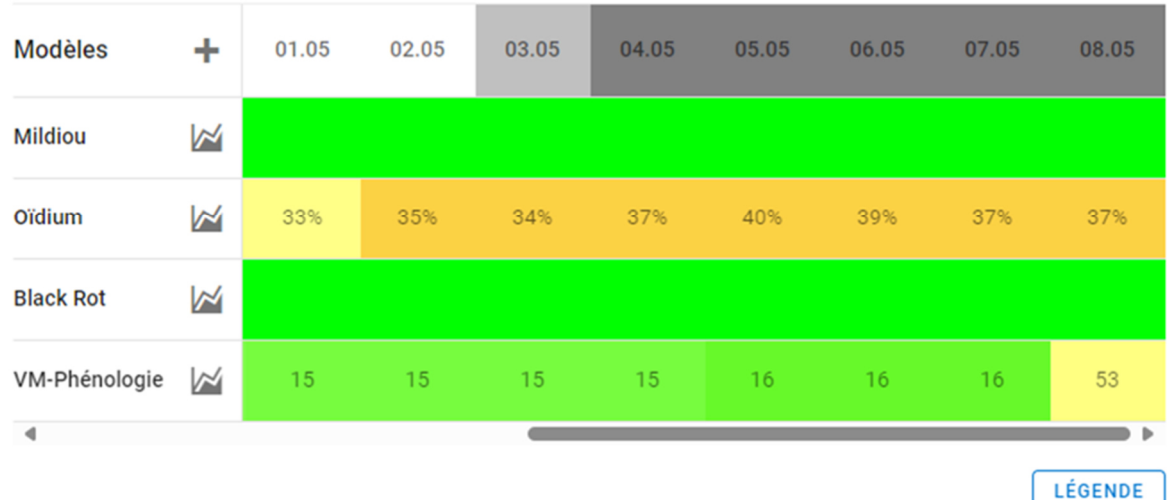

L'onglet qui s'affiche en premier dépend de la sélection effectuée sur AgroMaps (données météo ou données d'un modèle) :

- **Météorologie :** affiche le graphique météorologique (avec les prévisions), les dernières valeurs mesurées ainsi que les valeurs moyennes journalières (de minuit à l'heure actuelle, sans prévision). Le bouton **Effectuer une requête** tout en bas permet de consulter les données météorologiques sous forme de tableau ou de graphique pour une période choisie et pour plusieurs stations.
- **Viticulture :** affiche clairement les barres de risque des modèles de viticulture les unes sous les autres (plus de détails ci-dessous).
- **Arboriculture :** affiche la barre de risque du modèle tavelure du pommier ; accès au feu bactérien et à Sopra en cliquant sur les boutons bleus.
- **Information :** informations sur le type et l'emplacement de la station météo.

## **Onglet Viticulture :**

L'onglet s'affiche automatiquement sur le jour en cours (sur fond gris clair ; les prévisions sont sur fond gris foncé). Si une autre date est sélectionnée auparavant dans AgroMaps, l'onglet affiche sur ce jour qui est surligné en gris clair.

Les 5 jours suivants et les 10 jours précédents la date sélectionnée sont affichés. Par défaut, les modèles **Mildiou**, **Oïdium**, **Black rot** et **Phénologie** sont affichés.

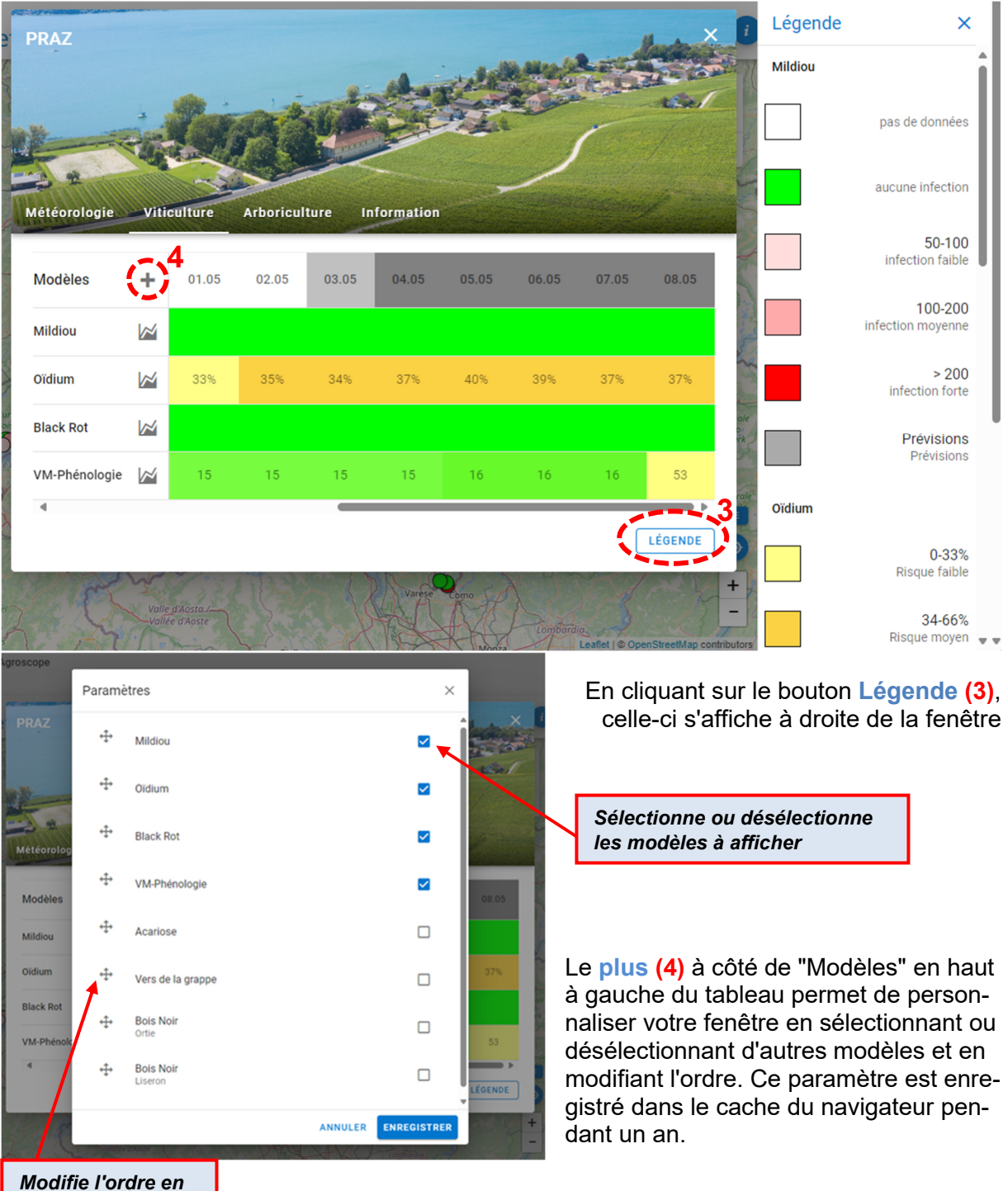

*le faisant glisser*

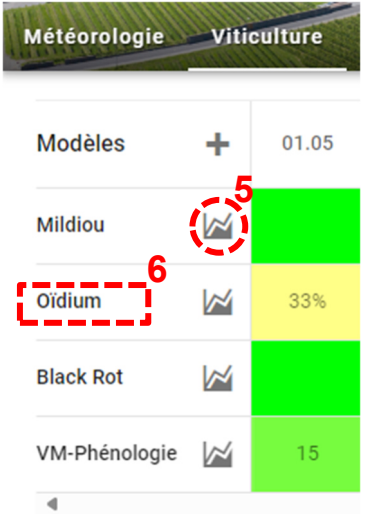

Le **symbole graphique (5)** à droite du nom du modèle permet d'ouvrir le graphique interactif et d'accéder au **PDF**.

**En cliquant sur le nom du modèle (6)**, la page du modèle du menu du site web s'ouvre pour la station sélectionnée et les 5 stations les plus proches. En cliquant sur la flèche du navigateur en haut à gauche de l'écran  $\leftarrow$   $\sigma$   $\cap$  vous pouvez revenir à la fenêtre précédente.

**7** PRAZ  $\blacksquare$  $\Box$ **8 Risque** Détaillé **PRAZ** ともちつ  $25$ 100 - 90<br>- 80<br>- 70<br>- 60<br>- 50<br>- 40  $\overline{20}$ [. [°C], Préc. [mm/j]  $15$ HR. [%]  $10$  $\frac{1}{\lambda}$ Risque **SBCH**  $\frac{1}{14}$  $\frac{1}{15}$  $\boxed{16}$ 53  $48$ feuilles lbre  $\bullet$ icm'  $23.04.24$  $26.04.24$  $29.04.24$  $02.05.24$  $05.05.24$ 08.05.24 -O-Humidité relative Précipitations -O-Temp Min. -O-Temp. Max. -O-Temp. Moy. Humectage du feuillage a Risque Mildiou Surface de feuilles

Après ouverture du graphique, vous avez accès à différentes options suivant les modèles :

Les symboles **(7)** en haut à droite :

Télécharge le PDF **PDF** 

**H** Accès à la page du modèle de la station et des stations voisines

 $\Box$  Ajoute la station aux favoris (pour les utilisateurs connectés)

Les **PDF** sont disponibles uniquement pour le modèle **Mildiou** et le modèle **Oïdium**. Seul le modèle **Mildiou** présente deux graphiques, et le menu en haut à gauche **(8)** permet de passer du **graphique Risque** et au **graphique Détaillé**.

## **Onglet Arboriculture :**

En arboriculture, il n'existe qu'un seul modèle sur Agrometeo, la **Tavelure du pommier**. Les fonctions sont les mêmes que pour la viticulture.

Le modèle du **feu bactérien** et la prévision des ravageurs **SOPRA** sont directement en lien avec les boutons bleus ci-dessous.

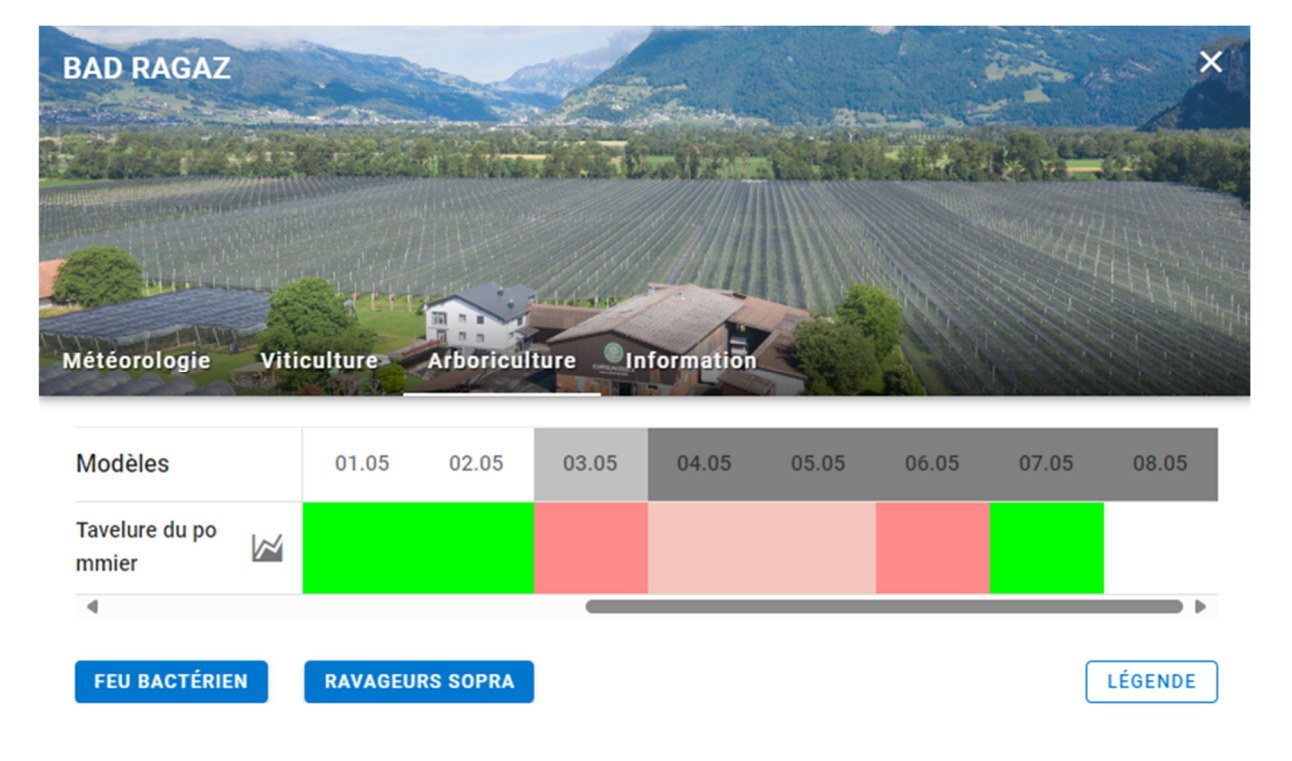

#### **Version mobile sur le smartphone**

La version mobile du site a les mêmes fonctions. Selon l'onglet, il peut être utile de tourner le smartphone pour mieux voir les graphiques, par exemple.

#### **Questions ?**

Contact - Agrometeo

agrometeo-sr@agroscope.admin.ch